## TIPS FOR STANDARDS IN THE GRADEBOOK:

(updated: 5/8/2019)

- NEVER use this Fill button with Standards (this will fill EVERY standard for Language Arts with that score and is very time consuming to remove).
- You cannot put a mark for the first standard (IE elak.a, ela1.rlri, etc.). These are the Parent standard to the lower standards that DO receive a score.

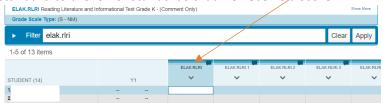

You can hover your mouse over the name of the standard and it will pop up a tool tip to tell you the name.

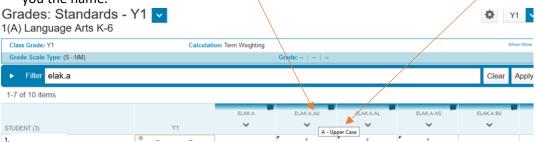

You can click the "Show More" link underneath the Term to show more information about each standard

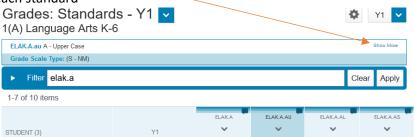

You will see this once Show More is clicked: You can see the Description, Hierarchy, Grade Scale, & Special Codes tabs giving you more information about the standard you have selected.

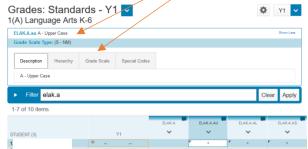